# **Apprendre à se servir d'une calculatrice graphique**

## Avec une casio graph 35:

#### **1) Simplifier une expression**

Ex : Simplifier la fraction  $\frac{234}{169}$ 468

Il faut se servir de la touche **a+b/c** Taper ; 234 a+b/c 468 EXE

#### **2) Pour définir l'unité d'angle**

Ex : Calculer cos(45°) et taper  $\frac{\sqrt{2}}{2}$ .

Afficher l'écran de configuration : SHIFT SET UP Puis en se déplaçant mettre ANGLE en surbrillance. Sélectionner l'unité désirée : DEGRE ou RADIAN. Enfin appuyer sur la touche EXIT

### **3) Effectuer un calcul**

Ex : Calculer  $2(5 + 4)$  $23 \times 5$ Taper :  $2(5+4) \div (23 \times 5)$  EXE

**4)** Résolution d'équations du type  $ax^2 + bx + c = 0$ 

Ex : Résoudre l'inéquation  $2x^2 + x - 10 = 0$ 

Sélectionner **EQUA** dans le menu **VARS** , puis **P-Cof** (P pour polynome et Cof pour coefficients)**.**

Remplir alors le tableau des coefficients de cette manière :

2  $|1|$  -10 Pour avoir les solutions, taper : F3 (P-RIt) EXE. Pour afficher les coefficients taper : F4 (P-Cof) EXE. Autre méthode :

Ex :  $2x^2 + x - 10 = 0$  et  $x^3 - 2x^2 - x + 2 = 0$ 

Sur le menu principal, sélectionner le symbole **EQUA,** puis le mode **POLY** (pour polynôme).

À l'aide des touches F1 et F2 sélectionner le degré du polynôme (2 pour le 1 er exemple, 3 pour le  $2^{nd}$ )

Remplir alors le tableau des coefficients de cette manière pour le 1<sup>er</sup> exemple (faire soi même le  $2^{nd}$ ):

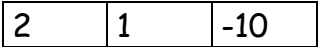

Appuyer sur F1 SOLVE pour avoir les solutions

#### **5) Résolution d'un système d'équation**

Ex : Résoudre le système 
$$
\begin{cases} 2x - 3y = 4 \\ -x + 7y = -12 \end{cases}
$$

Sélectionner **EQUA** dans le menu **VARS** , puis **S-Cof** (S pour système et Cof pour coefficients)**.**

Remplir alors le tableau des coefficients de cette manière.

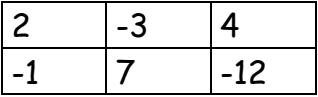

Pour avoir les solutions, taper F1 (S-Rlt) EXE. Pour afficher les coefficients taper F2 (S-Cof) EXE.

Autre méthode : ex :  $2x - 3y = 4$ −*x* + 7*y* = −12  $\frac{1}{2}$ ⎨  $\overline{a}$ 

Sur le menu principal, sélectionner le symbole **EQUA,** puis le mode **SIML**. A l'aide des touches F1 à F6 sélectionner le nombre d'inconnues (ici 2). Remplir alors le tableau des coefficients de cette manière :

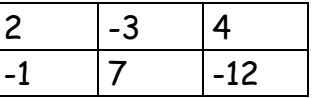

Appuyer sur F1 SOLVE pour avoir les solutions.